# **Guidelines for abstract submission**

#### **1 Open the link for abstract submission:**

https://www.editorialmanager.com/procir/default.aspx

If you are a new user, you should register following the instructions described in the website.

### **2 Click Submit New Manuscript and Select Article Type: SI: 5th CIRP CSI 2020**

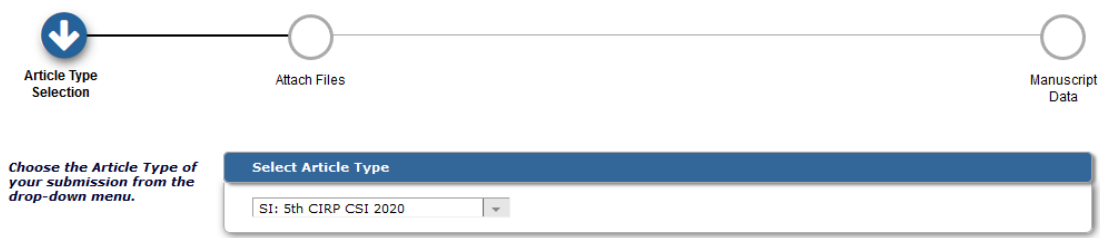

## **3 Attach abstract in pdf or word format**

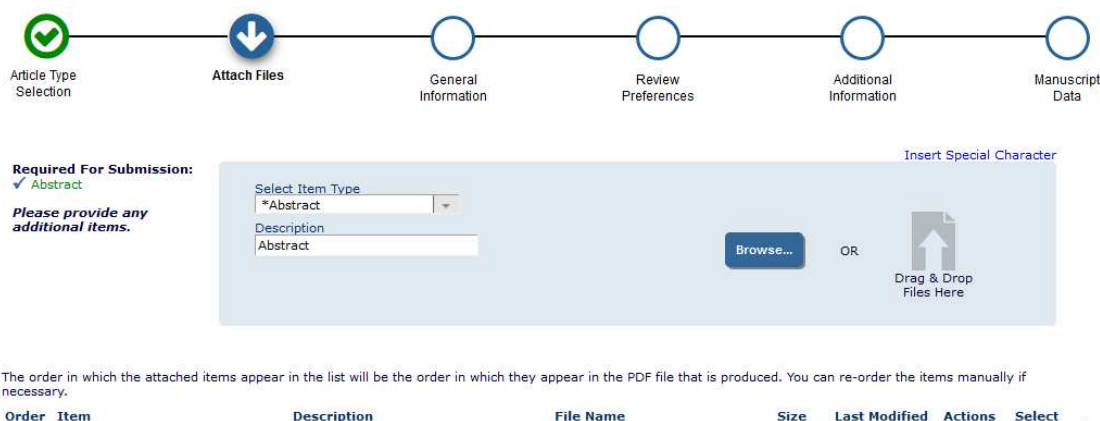

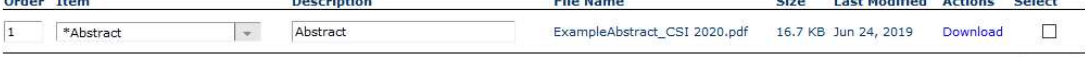

## **4 Select the Category: SI: 5th CIRP CSI 2020**

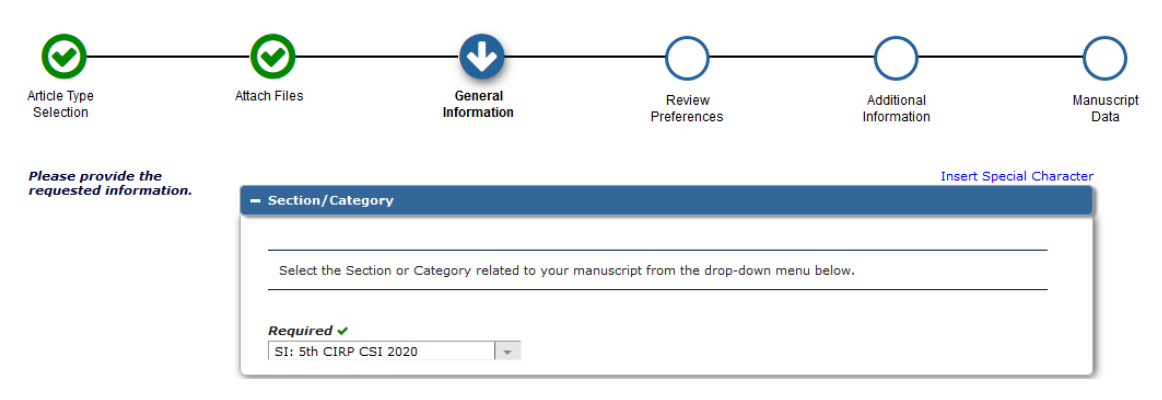

## **5 Request the editor: Pedro-José ARRAZOLA**

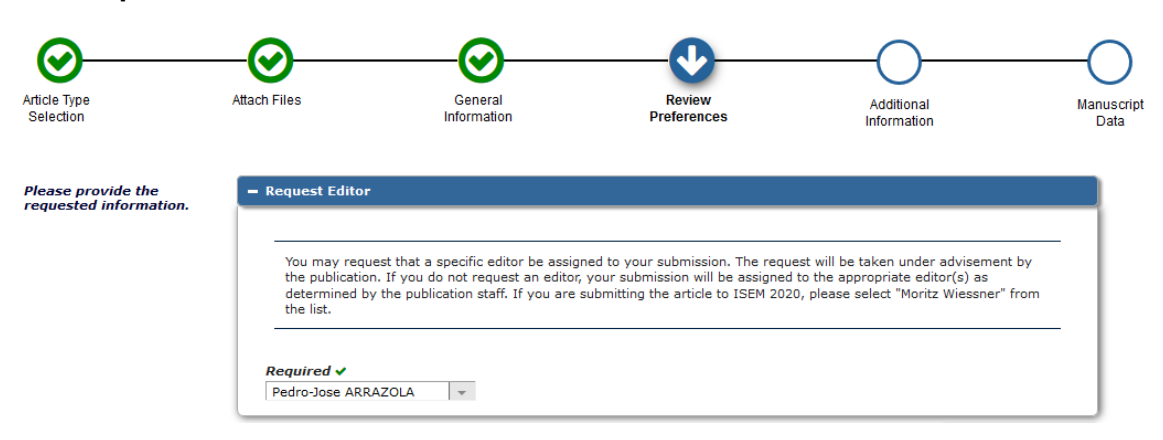

**6 Complete Additional Information (Title, Abstract, Authors), Build Pdf for Approval and Approve Submission**